## **ADVISORS GUIDE TO APPROVING OR DENYING A STUDENT'S PASS/FAIL REQUEST IN BANNER**

When a student goes into Banner and requests to take a class pass/fail, an email will get generated to the primary advisor listed in Banner for the student.

If no advisor is yet assigned in Banner, the email will go t[o advise@buffalostate.edu](mailto:advise@buffalostate.edu) and that office will forward to the appropriate advisor and CC audit@buffalostate.edu.

# **EMAIL FOR ADVISORS SAMPLE**

*You are receiving this email because Banner has you listed as a main advisor to B00268574 Smith, John.*

*Student is in Major COM and they are requesting to take HIS 117 Pass/Fail.*

*Please login to SSB Banner, click on Faculty/Staff Services Tab, then select Pass/Fail Requests to either approve or deny the request.*

*Although you will see ALL pass/fail requests, only approve/deny those of your advisees. You will be listed in the Advisor column to help confirm this.*

*You will need to toggle the records at the bottom of the form to show more than just the initial five requeststhat appear.*

*The deadline for Pass/Fail for Fall 2022 is 4-NOV-2022.*

*Some Guidelines when Approving or Denying:*

- *If the course is an Honors (HON) course, please contact the HON department for guidance before approving.*
- *[Please consult the policies on pass/fail before approving.](https://ecatalog.buffalostate.edu/undergraduate/academic-policies/grading) Pass/Fail Policy.*
- *Most importantly students are allowed two p/f's a semester, coursework must be outside Major or Minor, and a student may not take a class p/f they are repeating.*
- *[Questions or concerns ab](mailto:%20audit@buffalostate.edu)out this process please email audit@buffalostate.edu*

*You can also select the Processed filter to see those requests already approved, denied, or retracted by the student.*

*If you believe you received this email in error, have any other questions on this process or approved one in error please emai[l audit@buffalostate.edu](mailto:%20audit@buffalostate.edu).*

*Thank You.*

#### **The advisor then will login to Self Service Banner.**

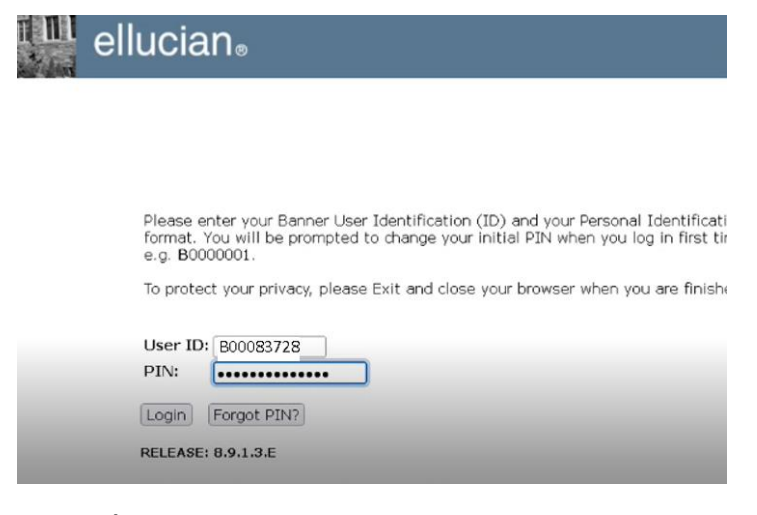

### **Faculty/Staff Services**

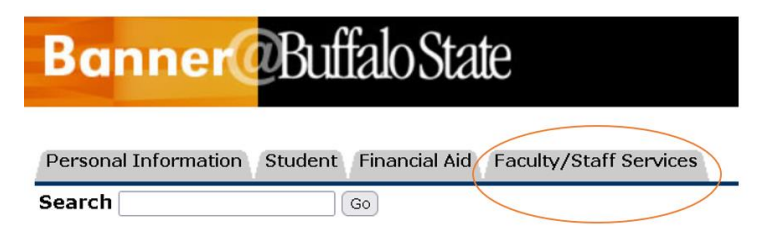

### Main Menu

#### **Pass/Fail Requests**

Faculty/Staff Services

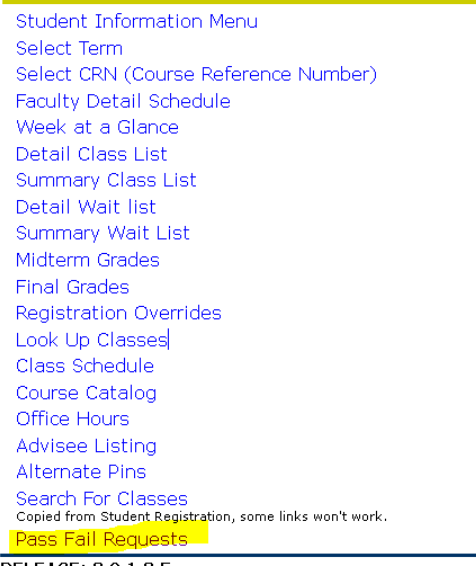

**You then authenticate with your Buffalo State NT username/password (what you use for email).**

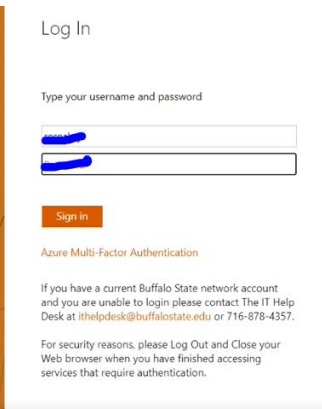

## **The form will open to show you all the pending requests awaiting pass/fail approval**

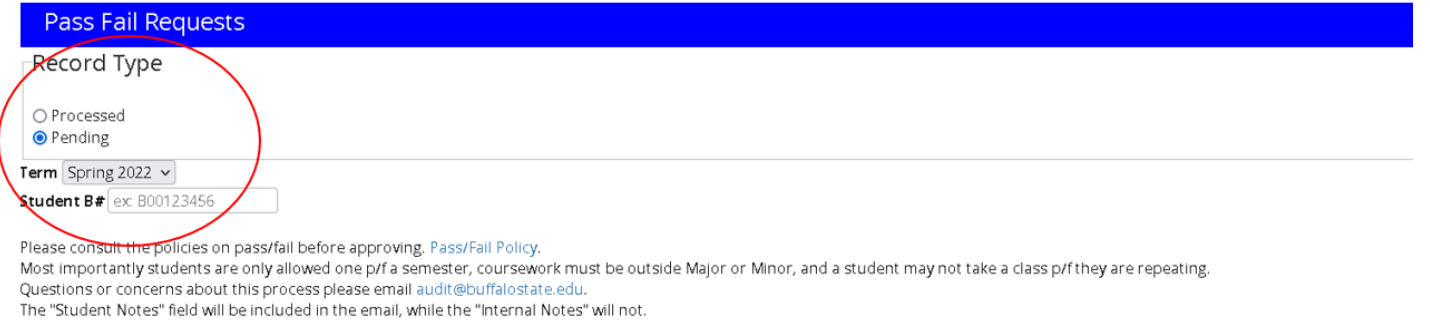

The State in the state will be included in the chain, while the internal rootes will not.<br>If it is determined at a later date that any approved pass/fail conflicts with college policy the p/f will be reversed and you will

#### Requests

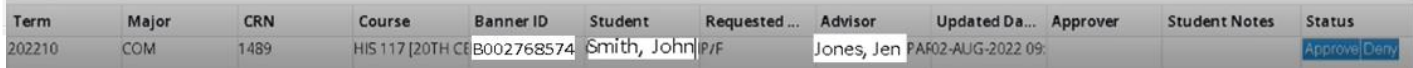

#### **A few things about this form to be aware of:**

- All Faculty and Staff have access to this form, so therefore you will see all pass/fail requests, not just your own. By approving it you are acting as the student's advisor.
- There's an Advisor column you can sort by to just see your requests.
- There is a 3-day grace period after the pass/fail deadline for advisors to login and approve or deny a request.
- The policies to be followed before approving a request are also listed on this form.
- Denying a request allows the student the ability to resubmit a new one for a different class.

#### **Some additional features with this form**

- You can click on the table headers and sort by whichever field you choose such as Major, CRN or Advisor. This becomes helpful when there are a lot of requests in the que that are outstanding.
- You can search by the students Banner ID
- The Student Notes field allows you to add comments to the student which gets included in the email that goes to the student.
- The "**Processed**" radio box lets you look at the approved, denied or student retracted requests.

If you approve a pass/fail in error and its before the retraction deadline, y[ou can email](mailto:audit@buffalostate.edu) audit@buffalostate.edu and we will reverse it.

If it's after grading, then the student will need to file a petition with Academic Standards to reverse it.

The generated email that goes to the student looks like this:

#### **The Pass/Fail change request below has been approved.**

**Request Details: Term: Fall 2022 Course: HIS 117 – 20th Century Instructor: Banner, Bruce Grade Mode: Normal ==> P/F Advisor: Jones, Jen.**

**Please note** that if an approval goes against college policy, the pass/fail will be reversed and the approver/student will be notified.

**Please note** that if you receive the email and forward the email to a different advisor please CC [audit@buffalostate.edu](mailto:audit@buffalostate.edu) so we can track the activity.

Any concerns, comments, or questions on this new process please email audit@buffalostate.edu